### УТВЕРЖДЕНО 89646485.509000.CMS 91**-**ЛУ

### **ПРОГРАММНОЕ ОБЕСПЕЧЕНИЕ «ГОСПОРТАЛ \* АЛЬФА CMS»**

### **Руководство администратора**

89646485.509000.CMS 91

На 33 листах

## **АННОТАЦИЯ**

Данный документ предназначен для администратора данных программного обеспечения «ГОСПОРТАЛ \* АЛЬФА CMS» (далее – ПО «ГОСПОРТАЛ \* АЛЬФА CMS»). В данном документе изложена основная информация о ПО «ГОСПОРТАЛ \* АЛЬФА CMS», требования для ее функционирования, описаны интерфейсные элементы и порядок работы с ними.

# СОДЕРЖАНИЕ

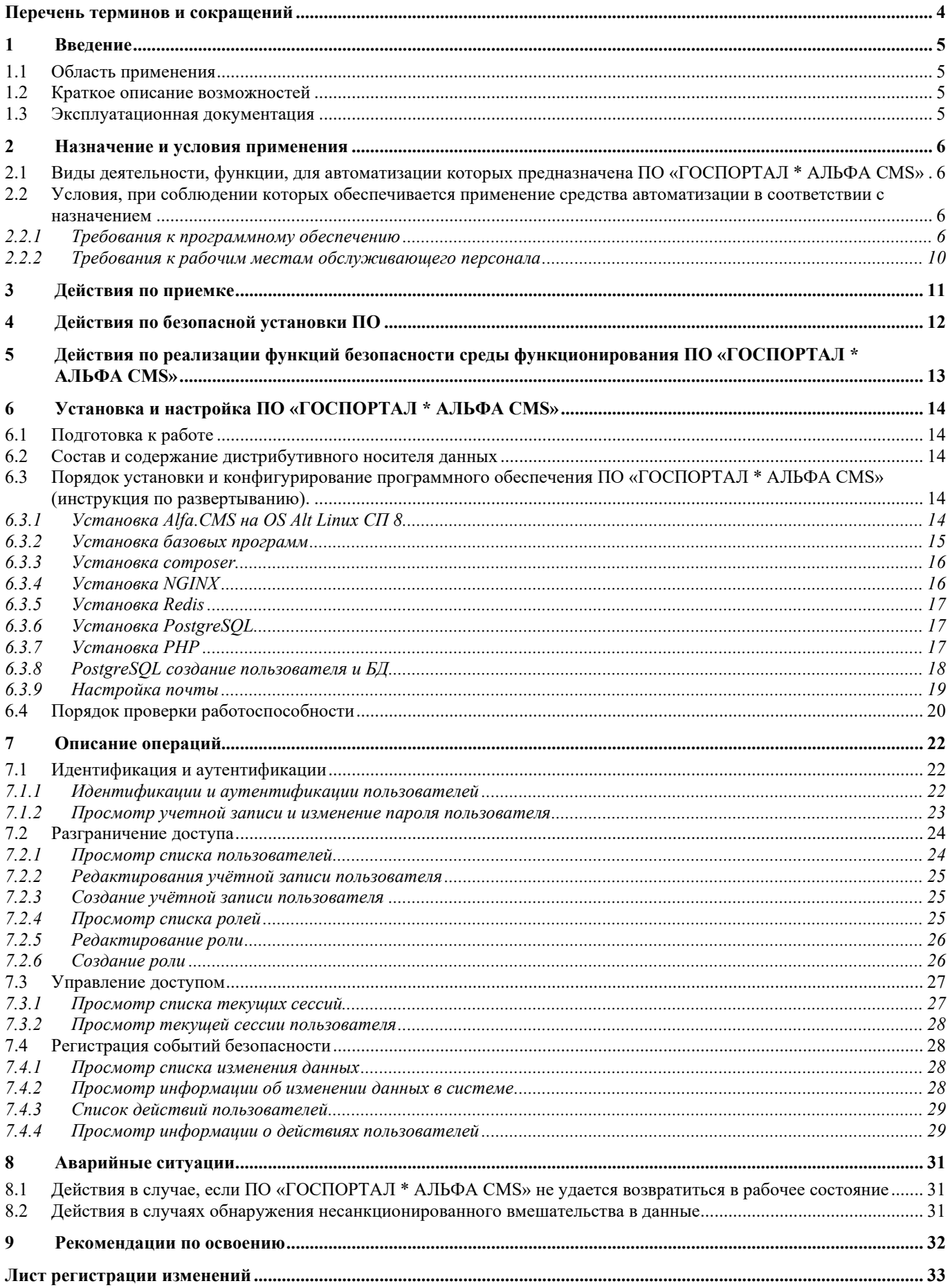

# **Перечень терминов и сокращений**

<span id="page-3-0"></span>Перечень терминов и сокращений, используемых в настоящем документе, приведен в таблице ниже ([Таблица](#page-3-1) 1).

### **Таблица 1 – Список терминов, сокращений**

<span id="page-3-1"></span>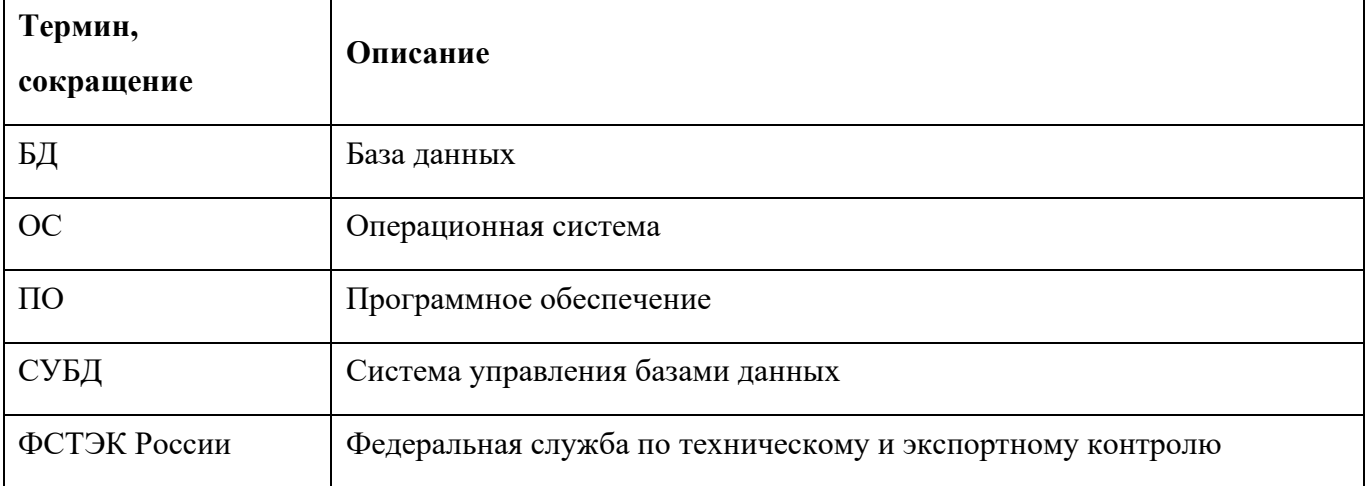

# <span id="page-4-0"></span>**1 Введение**

## <span id="page-4-1"></span>**1.1 Область применения**

ПО «ГОСПОРТАЛ \* АЛЬФА CMS» применяется для автоматизации следующих процессов:

 Организации совместного процесса создания, редактирования, управления и публикации содержимого/контентом веб-сайтов;

 Предоставление пользователям доступа к интерактивным сервисам и инструментам вебсайта;

- Проведение анализа действий работы пользователей с веб-сайтом;
- Выполнение действий администрирования веб-сайта.

## <span id="page-4-2"></span>**1.2 Краткое описание возможностей**

Основным назначением ПО «ГОСПОРТАЛ \* АЛЬФА CMS» обеспечение и организации совместного процесса создания, редактирования и управления содержимым веб-сайтов.

## <span id="page-4-3"></span>**1.3 Эксплуатационная документация**

Комплект эксплуатационной документации ПО «ГОСПОРТАЛ \* АЛЬФА CMS», с которой необходимо ознакомиться, состоит из:

- − Руководства администратора;
- − Руководства пользователя.

## <span id="page-5-0"></span>**2 Назначение и условия применения**

## <span id="page-5-1"></span>**2.1 Виды деятельности, функции, для автоматизации которых предназначена ПО «ГОСПОРТАЛ \* АЛЬФА CMS»**

ПО «ГОСПОРТАЛ \* АЛЬФА CMS» предназначена для эксплуатации широким кругом пользователей. Закрытый административный раздел сайта предназначен для эксплуатации администраторами или контент-менеджерами, ответственными за публикацию информации на веб-сайте.

Основные процедуры пользователей сайта включают в себя:

– просмотр информации в разделах, сервисах и отдельных объектах (документы, новости и др.) информационной системы;

– редактирование информации в разделах и отдельных объектах (документы, новости и др.) информационной системы;

– поиск информации в разделах и отдельных объектах (документы, новости и др.) информационной системы;

Задачи администрирования ПО «ГОСПОРТАЛ \* АЛЬФА CMS»:

Установка системы на сервер, настройка системы и создание шаблонов;

 Управление пользователями (добавление пользователей, редактирование их свойств, активация/деактивация учетных записей, удаление пользователей);

 Администрирование прав доступа к разделам, сервисам и отдельным модулям информационной системы.

Управление структурой сайта, публикациями и редактирование страниц;

Работа с модулями системы.

## <span id="page-5-2"></span>**2.2 Условия, при соблюдении которых обеспечивается применение средства автоматизации в соответствии с назначением**

### <span id="page-5-3"></span>**2.2.1 Требования к программному обеспечению**

Корректная работа ПО «ГОСПОРТАЛ \* АЛЬФА CMS» обеспечивается аппаратными элементами вычислительной инфраструктуры (серверами) и программной средой функционирования со следующими минимальными характеристиками, приведенными в [Таблица](#page-6-0)  [2.](#page-6-0)

Таблица 2 – Минимальные системные требования ПО «ГОСПОРТАЛ \* АЛЬФА CMS

<span id="page-6-0"></span>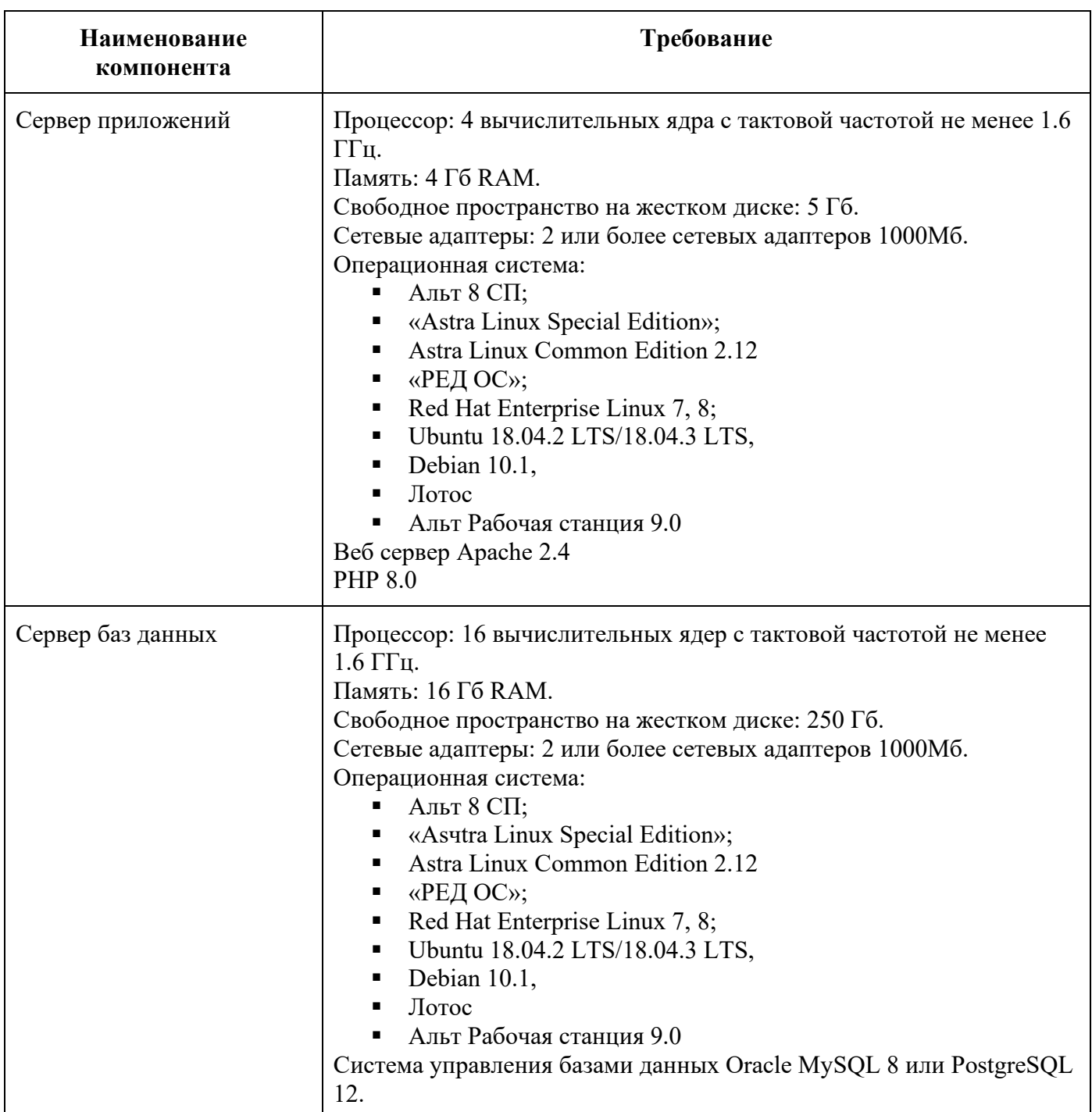

Список расширений для установки PHP ^8.0.2:

- \* BCMath PHP Extension
- \* Ctype PHP Extension
- \* cURL PHP Extension
- \* DOM PHP Extension
- \* Fileinfo PHP Extension
- \* JSON PHP Extension

\* Mbstring PHP Extension

- \* OpenSSL PHP Extension
- \* PCRE PHP Extension
- \* PDO PHP Extension (PDO\_PGSQL OR PDO\_MYSQL Extension)
- \* Tokenizer PHP Extension
- \* XML PHP Extension

Cписок пакетов php, распространяемых по открытой лицензии (MIT/GNU GPL v1/2): *asm89/stack-cors v2.1.1 Cross-origin resource sharing library and stack middleware backpack/crud 5.0.19 Quickly build an admin interfaces using Laravel, CoreUI, Bootstrap and jQuery. backpack/logmanager v4.0.7 An interface to preview, download and delete Laravel log files. backpack/permissionmanager 6.0.15 Users and permissions management interface for Laravel 5 using Backpack CRUD. brick/math 0.9.3 Arbitrary-precision arithmetic library composer/package-versions-deprecated 1.11.99.5 Composer plugin that provides efficient querying for installed package versions (no runtime IO) creativeorange/gravatar v1.0.22 A Laravel Gravatar package for retrieving gravatar image URLs or checking the existance of an image. dflydev/dot-access-data v3.0.1 Given a deep data structure, access data by dot notation. digitallyhappy/assets 2.0.4 Dead-simple way to load CSS or JS assets only once per page, when using Laravel 8+. doctrine/cache 2.2.0 PHP Doctrine Cache library is a popular cache implementation that supports many different drivers such as redis, memcache... doctrine/dbal 3.3.6 Powerful PHP database abstraction layer (DBAL) with many features for database schema introspection and management. doctrine/deprecations v1.0.0 A small layer on top of trigger\_error(E\_USER\_DEPRECATED) or PSR-3 logging with options to disable all deprecations or sel... doctrine/event-manager 1.1.1 The Doctrine Event Manager is a simple PHP event system that was built to be used with the various Doctrine projects. doctrine/inflector 2.0.4 PHP Doctrine Inflector is a small library that can perform string manipulations with regard to upper/lowercase and singul... doctrine/lexer 1.2.3 PHP Doctrine Lexer parser library that can be used in Top-Down, Recursive Descent Parsers. dragonmantank/cron-expression v3.3.1 CRON for PHP: Calculate the next or previous run date and determine if a CRON expression is due egulias/email-validator 3.1.2 A library for validating emails against several RFCs fruitcake/laravel-cors v2.2.0 Adds CORS (Cross-Origin Resource Sharing) headers support in your Laravel application fruitcake/php-cors v1.2.0 Cross-origin resource sharing library for the Symfony HttpFoundation graham-campbell/result-type v1.0.4 An Implementation Of The Result Type guzzlehttp/guzzle 7.4.3 Guzzle is a PHP HTTP client library guzzlehttp/promises 1.5.1 Guzzle promises library guzzlehttp/psr7 2.2.1 PSR-7 message implementation that also provides common utility methods intervention/image 2.7.2 Image handling and manipulation library with support for Laravel integration laravel/framework v9.14.1 The Laravel Framework. laravel/sanctum v2.15.1 Laravel Sanctum provides a featherweight authentication system for SPAs and simple APIs. laravel/serializable-closure v1.2.0 Laravel Serializable Closure provides an easy and secure way to serialize closures in PHP. laravel/tinker v2.7.2 Powerful REPL for the Laravel framework. league/commonmark 2.3.1 Highly-extensible PHP Markdown parser which fully supports the CommonMark spec and GitHub-Flavored Markdown (GFM)*

*league/config v1.1.1 Define configuration arrays with strict schemas and access values with dot notation league/flysystem 3.0.20 File storage abstraction for PHP league/mime-type-detection 1.11.0 Mime-type detection for Flysystem monolog/monolog 2.6.0 Sends your logs to files, sockets, inboxes, databases and various web services nesbot/carbon 2.58.0 An API extension for DateTime that supports 281 different languages. nette/schema v1.2.2 Nette Schema: validating data structures against a given Schema. nette/utils v3.2.7*  $\hat{\mathbf{x}}$  *Nette Utils: lightweight utilities for string & array manipulation, image handling, safe JSON encoding/decoding, va... nikic/php-parser v4.13.2 A PHP parser written in PHP phpoption/phpoption 1.8.1 Option Type for PHP prologue/alerts 1.0.0 Prologue Alerts is a package that handles global site messages. psr/cache 3.0.0 Common interface for caching libraries psr/container 2.0.2 Common Container Interface (PHP FIG PSR-11) psr/event-dispatcher* 1.0.0 Standard interfaces for event handling.<br>psr/http-client 1.0.1 Common interface for HTTP clients *psr/http-client 1.0.1 Common interface for HTTP clients psr/http-factory 1.0.1 Common interfaces for PSR-7 HTTP message factories psr/http-message 1.0.1 Common interface for HTTP messages psr/log 3.0.0 Common interface for logging libraries psr/simple-cache 3.0.0 Common interfaces for simple caching psy/psysh v0.11.4 An interactive shell for modern PHP. ralouphie/getallheaders 3.0.3 A polyfill for getallheaders. ramsey/collection 1.2.2 A PHP library for representing and manipulating collections. ramsey/uuid 4.3.1 A PHP library for generating and working with universally unique identifiers (UUIDs). spatie/laravel-permission 5.5.4 Permission handling for Laravel 6.0 and up symfony/console v6.0.8 Eases the creation of beautiful and testable command line interfaces symfony/css-selector v6.0.3 Converts CSS selectors to XPath expressions symfony/deprecation-contracts v3.0.1 A generic function and convention to trigger deprecation notices symfony/error-handler v6.0.8 Provides tools to manage errors and ease debugging PHP code symfony/event-dispatcher v6.0.3 Provides tools that allow your application components to communicate with each other by dispatching events and listening ... symfony/event-dispatcher-contracts v3.0.1 Generic abstractions related to dispatching event symfony/finder v6.0.8 Finds files and directories via an intuitive fluent interface symfony/http-foundation v6.0.8 Defines an object-oriented layer for the HTTP specification symfony/http-kernel v6.0.8 Provides a structured process for converting a Request into a Response symfony/mailer v6.0.8 Helps sending emails symfony/mime v6.0.8 Allows manipulating MIME messages symfony/polyfill-ctype v1.25.0 Symfony polyfill for ctype functions symfony/polyfill-intl-grapheme v1.25.0 Symfony polyfill for intl's grapheme\_\* functions symfony/polyfill-intl-idn v1.25.0 Symfony polyfill for intl's idn\_to\_ascii and idn\_to\_utf8 functions symfony/polyfill-intl-normalizer v1.25.0 Symfony polyfill for intl's Normalizer class and related functions symfony/polyfill-mbstring v1.25.0 Symfony polyfill for the Mbstring extension symfony/polyfill-php72 v1.25.0 Symfony polyfill backporting some PHP 7.2+ features to lower PHP versions symfony/polyfill-php80 v1.25.0 Symfony polyfill backporting some PHP 8.0+ features to lower PHP versions symfony/polyfill-php81 v1.25.0 Symfony polyfill backporting some PHP 8.1+ features to lower PHP versions symfony/process v6.0.8 Executes commands in sub-processes symfony/routing v6.0.8 Maps an HTTP request to a set of configuration variables symfony/service-contracts v3.0.1 Generic abstractions related to writing services symfony/string v6.0.8 Provides an object-oriented API to strings and deals with bytes, UTF-8 code points and grapheme clusters in a unified way symfony/translation v6.0.8 Provides tools to internationalize your application symfony/translation-contracts v3.0.1 Generic abstractions related to translation symfony/var-dumper v6.0.8 Provides mechanisms for walking through any arbitrary PHP variable*

tijsverkoyen/css-to-inline-styles 2.2.4 CssToInlineStyles is a class that enables you to convert HTMLpages/files into HTML-pages/files with inline styles. This ... vlucas/phpdotenv  $v5.4.1$  Loads environment variables from `env` to `getenv()`, `\$ ENV` and `\$ SERVER` automagically.  $2.0.1$ voku/portable-ascii Portable ASCII library - performance optimized (ascii) string functions for php. webmozart/assert 1.10.0 Assertions to validate method input/output with nice error messages.

#### <span id="page-9-0"></span> $2.2.2$ Требования к рабочим местам обслуживающего персонала

Для функционирования ПО «ГОСПОРТАЛ \* АЛЬФА CMS» на рабочем месте администратора должен быть установлен любой из следующих браузеров:

- $-$  Mozilla Firefox 56.0  $\mu$  выше;
- $-$  Safari версии 10.0 и выше;
- $-$  Google Chrome 80.0  $\mu$  выше;
- Ядекс;
- Спутник.

# <span id="page-10-0"></span>**3 Действия по приемке**

Приемка поставленного ПО «ГОСПОРТАЛ \* АЛЬФА CMS» осуществляется в соответствии с указаниями, содержащимися в документе «Программное обеспечение «ГОСПОРТАЛ \* АЛЬФА CMS». Технические условия», децимальный номер 89646485.509000.CMS ТУ.

# <span id="page-11-0"></span>**4 Действия по безопасной установки ПО**

При установке и настройке ПО «ГОСПОРТАЛ \* АЛЬФА CMS» для обеспечения безопасности необходимо выполнение следующих условий:

- инсталляция ПО «ГОСПОРТАЛ \* АЛЬФА CMS» должна осуществляться на серверах в защищенной среде сотрудником соответствующей квалификации, имеющим права администратора с присвоенными ему идентификационными данными для работы в среде виртуализации;
- действия, проводимые при инсталляции ПО «ГОСПОРТАЛ \* АЛЬФА CMS», а также при инициализации ПО «ГОСПОРТАЛ \* АЛЬФА CMS», подлежат логированию;
- установка и конфигурирование ПО «ГОСПОРТАЛ \* АЛЬФА CMS» должны осуществляться в соответствии с эксплуатационной документацией;
- должно обеспечиваться предотвращение несанкционированного доступа к идентификаторам и паролям пользователей ПО «ГОСПОРТАЛ \* АЛЬФА CMS» и привилегированных пользователей (администратора информационной безопасности) ПО «ГОСПОРТАЛ \* АЛЬФА CMS»;
- должно обеспечиваться предотвращение несанкционированного доступа к идентификаторам и паролям администраторов среды виртуализации и контейнеризации, которые необходимы для установки и настройки ПО «ГОСПОРТАЛ \* АЛЬФА CMS».

# <span id="page-12-0"></span>**5 Действия по реализации функций безопасности среды функционирования ПО «ГОСПОРТАЛ \* АЛЬФА CMS»**

Для реализации функций безопасности среды функционирования ПО «ГОСПОРТАЛ \* АЛЬФА CMS» должны выполняться следующие действия:

- необходимо регулярное обновление всех сред функционирования ПО «ГОСПОРТАЛ \* АЛЬФА CMS» до актуальных версий с применением всех необходимых патчей безопасности с официальных сайтов разработчиков сред функционирования;
- компоненты операционной системы и сред функционирования ПО «ГОСПОРТАЛ \* АЛЬФА CMS» должны быть максимально ограничены. Компоненты, которые не участвуют в функционировании ПО «ГОСПОРТАЛ \* АЛЬФА CMS», должны быть отключены;
- должно обеспечиваться предотвращение несанкционированного доступа к идентификаторам и паролям администраторов среды виртуализации, которые необходимы для управления и технической поддержки среды функционирования ПО «ГОСПОРТАЛ \* АЛЬФА CMS»;
- необходимо использовать на серверах, где развернута среда функционирования ПО «ГОСПОРТАЛ \* АЛЬФА CMS», в качестве средств защиты информации от несанкционированного доступа, сертифицированных ФСТЭК России версий операционных систем с установленными обновлениями или наложенных средств защиты информации, прошедших сертификацию по требованиям безопасности информации в системе сертификации средств защиты информации по требованиям безопасности информации № РОСС RU.0001.01БИ00;
- должно обеспечиваться предотвращение несанкционированного доступа к идентификаторам и паролям администраторов среды виртуализации, которые необходимы для технической поддержки функционирования;
- должна быть обеспечена физическая сохранность серверной платформы с установленным ПО «ГОСПОРТАЛ \* АЛЬФА CMS» и исключение возможности физического доступа к ней посторонних лиц;
- каналы передачи данных ПО «ГОСПОРТАЛ \* АЛЬФА CMS» должны быть либо расположены в пределах контролируемой зоны и защищены с использованием организационно-технических мер, либо, в случае их выхода за пределы контролируемой зоны, должны быть защищены путем применения средств криптографической защиты информации, сертифицированных в системе сертификации ФСБ России.

# <span id="page-13-0"></span>**6 Установка и настройка ПО «ГОСПОРТАЛ \* АЛЬФА CMS»**

## <span id="page-13-1"></span>**6.1 Подготовка к работе**

Для подготовки к работе ПО «ГОСПОРТАЛ \* АЛЬФА CMS», порядок которой описан в настоящем разделе, рекомендуется ознакомиться с перечнем документов:

- − Актуализированное описание архитектуры ПО «ГОСПОРТАЛ \* АЛЬФА CMS»;
- − Пояснительная записка;
- − Руководство пользователя;
- − настоящее Руководство администратора.

## <span id="page-13-2"></span>**6.2 Состав и содержание дистрибутивного носителя данных**

Дистрибутив, предназначенный для установки и настройки серверных компонентов ПО «ГОСПОРТАЛ \* АЛЬФА CMS», состоит из архива, содержащего ПО для развертывания ПО «ГОСПОРТАЛ \* АЛЬФА CMS».

Требования к аппаратным элементам вычислительной инфраструктуры (серверов) и программная среда функционирования представлены в [Таблица](#page-6-0) 2 .

На пользовательской машине должны быть выполнены настройки локальной сети (средствами операционной системы).

На пользовательской машине должен быть установлен корректно функционирующий браузер Google Chrome (версии 80 и выше или браузеры Safari, Firefox, Яндекс, Спутник.)

Загрузка и установка программ и данных на сервер выполняется администратором.

## <span id="page-13-3"></span>**6.3 Порядок установки и конфигурирование программного обеспечения ПО «ГОСПОРТАЛ \* АЛЬФА CMS» (инструкция по развертыванию).**

### <span id="page-13-4"></span>**6.3.1 Установка Alfa.CMS на OS Alt Linux СП 8**

- 1. Подключиться к серверу по SSH и перейти под пользователя ROOT
- \* `ssh -l username host -p port`
- \* `sudo su`

2. Настройка сети производится стандартными средства OS в файлах:

\* `cat /etc/net/ifaces/eth0/options`

(должна быть опция BOOTPROTO=static)

\* `echo  $\{xxxx.xxx.xxx.xxx}/24$  > /etc/net/ifaces/eth0/ipv4address`

 $\Gamma$ де `{xxx.xxx.xxx.xxx}` - IP адрес сервера в сети

\* `echo default via {xxx.xxx.xxx.xxx} > /etc/net/ifaces/eth0/ipv4route` где `{xxx.xxx.xxx.xxx}` - адрес шлюза `ip link set eth0 up`

3. Перезагрузить сеть после настройки: \* `service network restart`

4. Добавить DNS сервер в resolv.conf:

\* `echo nameserver 77.88.8.8 > /etc/resolv.conf` \* `/etc/chroot.d/resolv.all`

где 77.88.8.8 - адрес DNS

5. Обновить ОС:

6. Выключить cdrom из списка доступных репозиториев:

apt-repo rm all cdroms

7. Обновить систему:

\* apt-get update

\* apt-get dist-upgrade

после этого – необходимо обновить систему еще раз:

\* apt-get update

\* apt-get dist-upgrade

8. Обновить ядро и перезагрузиться:

\* update-kernel

\* integalert fix

\* reboot

9. Предварительная настройка системы закончена, далее приступаем к установке ПО.

### <span id="page-14-0"></span>**6.3.2 Установка базовых программ**

- 1. Обновляем данные по доступным программам `apt-get update`;
- 2. Устанавливаем mc: `apt-get install mc`;
- 3. Установить git: `apt-get install git`;
- 4. Установить htop: `apt-get install htop`;
- 5. Установить iotop: `apt-get install iotop`;
- 6. Установить curl: `apt-get install curl`;
- 7. Установить unzip: `apt-get install unzip`;
- 8. Установить net-tools: `apt-get install net-tools.

#### <span id="page-15-0"></span>6.3.3 **Установка composer**

- \*  $\cdot$  cd  $\sim$
- \* `curl -sS https://getcomposer.org/installer -o composer-setup.php`
- \* `php composer-setup.php --install-dir=/usr/local/bin --filename=composer

#### <span id="page-15-1"></span>6.3.4 Установка NGINX

\* apt-get install nginx

```
1. Добавляем конфигурационные файлы в nginx:
* cd /etc/nginx/sites-available.d/
* rm default.conf
* touch cms.conf
* nano cms.conf
    2. Вписываем:
     server {
      listen 80:
      return 301 https://$host$request uri;
     ₹
     server \{listen 443;
      ssl certificate
                        /etc/nginx/ssl/fullchain.pem;
      ssl certificate key
                               /etc/nginx/ssl/privkey.pem;
      ssl on:
      ssl session cache builtin:1000 shared:SSL:10m;
      ssl protocols TLSv1 TLSv1.1 TLSv1.2;
      ssl ciphers HIGH:!aNULL:!eNULL:!EXPORT:!CAMELLIA:!DES:!MD5:!PSK:!RC4;
      ssl prefer server ciphers on;
      client max body size 50m;
      root/var/www/public;
      index index.php index.html index.htm index.nginx-debian.html;
      error page 404 / 404.html;
      error page 500 502 503 504 /50x.html;
      location = /50x.html {
       root/var/www/public;
      ₹
      location \sim \hbox{\rm\thinspace kpc} {
       try files \text{Suri } \text{Suri} = 404;
       fastegi pass 127.0.0.1:9000;
       fastegi index index.php;
       fastegi param SCRIPT FILENAME $document root$fastegi script name;
       include fastegi params;
       fastegi read timeout 600;
      \mathcal{E}location \sim public {
      \}location / \frac{1}{2}try files $uri $uri//index.php?$query string;
      \}
```
}

3. Сохраняем.

Папка /var/www - это домашняя директория для пользователя www-data. Исходные коды проекта должны лежать в папке /var/www.

### <span id="page-16-0"></span>**6.3.5 Установка Redis**

\* apt-get install redis

### <span id="page-16-1"></span>**6.3.6 Установка PostgreSQL**

- 1. Можно поставить российский PostgresPro по инструкции от производителя;
- 2. Либо установить дистрибутив postgreSQL из состава операционной системы:

\* apt-get install postgresql12-server.

### <span id="page-16-2"></span>**6.3.7 Установка PHP**

- \* apt-get install php8.1
- \* apt-get install php8.1-bcmath
- \* apt-get install php8.1-bz2
- \* apt-get install php8.1-curl
- \* apt-get install php8.1-ctype
- \* apt-get install php8.1-exif
- \* apt-get install php8.1-date
- \* apt-get install php8.1-dba
- \* apt-get install php8.1-dom
- \* apt-get install php8.1-fileinfo
- \* apt-get install php8.1-fpm
- \* apt-get install php8.1-gd
- \* apt-get install php8.1-gd2
- \* apt-get install php8.1-iconv
- \* apt-get install php8.1-imagick
- \* apt-get install php8.1-imap
- \* apt-get install php8.1-intl
- \* apt-get install php8.1-json
- \* apt-get install php8.1-ldap
- \* apt-get install php8.1-libxml
- \* apt-get install php8.1-memcached
- \* apt-get install php8.1-mbstring
- \* apt-get install php8.1-mcrypt
- \* apt-get install php8.1-mhash
- \* apt-get install php8.1-openssl
- \* apt-get install php8.1-pgsql
- \* apt-get install php8.1-pdo
- \* apt-get install php8.1-pdo-driver
- \* apt-get install php8.1-pdo pgsql
- \* apt-get install php8.1-readline
- \* apt-get install php8.1-redis
- \* apt-get install php8.1-simplexml
- \* apt-get install php8.1-soap
- \* apt-get install php8.1-xml
- \* apt-get install php8.1-xmlreader
- \* apt-get install php8.1-zip
- \* apt-get install php8.1-zlib
- 1. Сохранить конфигурационный файл, сделать симлинк в директорию enabled и перезапустить nginx;
- 2. Править конфигурацию php-fpm для работы на tcp сокете (требуется для работы nginx в конфигураии nginx выше видно подключение к 127.0.0.1:9000), добавить в когфик строку в замен той что идет по умолчанию: `listen 127.0.0.1:9000`;
- 3. Перезапустить php-fpm.

#### <span id="page-17-0"></span>PostgreSQL создание пользователя и БД  $6.3.8$

- $*$  'su postgres'
- $*$  'psql'
- \* `create database {DBNAME};`

где DBNAME - имя базы

\* 'create user {USERNAME} with encrypted password '{PASSWORD}':

USERNAME - имя пользователя

PASSWORD - пароль

\* `grant all privileges on database {DBNAME} to {USERNAME};`

**DBNAME** - имя базы

- USERNAME имя пользователя
- \* '\g'

Переходим в рабочий каталог для установки приложения: 'cd /var/www/'

В папку /var/www/ сохраняются исходные коды продукта

Настройка и доустановка продукта в папке на сервере:

- \* `cd /var/www/`
- \* копировать .env.example в .env
- \* `php artisan key: generate`
- \* `php artisan storage:link`
- \* `composer install --no-dev`
- \* Вписать настройки БД в файл .env (DB CONNECTION, DB HOST, DB PORT, DB DATABASE,

### DB USERNAME, DB PASSWORD)

- \* `php artisan migrate`
- \* `php artisan cache:clear`
- \* `php artisan view: clear`
- \* `php artisan route: clear`

После этого нужно произвести настройку переменных окружения в соответствии с требованиями

проекта.

#### <span id="page-18-0"></span>6.3.9 Настройка почты

 $*$  MAIL MAILER= \* MAIL HOST= \* MAIL PORT= \* MAIL USERNAME= \* MAIL PASSWORD= \* MAIL ENCRYPTION= \* MAIL FROM ADDRESS= \* MAIL FROM NAME=

Переменные для `.env`:

\* `CMS DATA LOG ENABLED` [false] - должно ли работать логирование изменения данных (логируются все изменения данных, с возможностью смотреть "разницу" между ними);

\* `CMS USER ACTION LOG ENABLED` [false] - должно ли работать логирование действий пользователей (логируются ли все запросы к CMS, которые проходят через LogUserAction Middleware);

\* `CMS USERS DELETE AFTER IDLE DAYS` [30] - через сколько дней неактиности нужно удалить пользователя;

\* `CMS USERS BLOCK AFTER IDLE DAYS` [30] - через сколько дней неактиности нужно блокировать пользователя;

\* `CMS USERS PASSWORD LIFETIME DAYS` [90] - время жизни пароля, в днях;

\* `CMS PERMISSIONS ENABLED`, true/[false] - если true - каждый компонент будет проверять permissions, если false - пускать будет все подряд;

\* `CMS LOGIN THROTTLE PERIOD` [600] - период времени, на котором - проверяются попытки входа;

\* `CMS LOGIN THROTTLE COUNT` [5] - сколько попыток входа может быть в период 'CMS LOGIN THROTTLE PERIOD' секунд;

\* `CMS LOGIN THROTTLE FIELD` [email] - поле, которое используется как логин.

# <span id="page-19-0"></span>**6.4 Порядок проверки работоспособности**

Для проверки работоспособности необходимо выполнить вход в панель управления ПО «ГОСПОРТАЛ \* АЛЬФА CMS».

Для входа в панель управления ПО «ГОСПОРТАЛ \* АЛЬФА CMS» выполните следующие действия:

− Откройте браузер, введите в адресную строку браузера веб-адрес панели управления ПО «ГОСПОРТАЛ \* АЛЬФА CMS»: **https://имя домена/**

В случае корректной работы сайта на экране будет загружена главная страница сайта в зависимости от разработанного дизайна, пример дизайна по умолчанию смотри [Рисунок](#page-19-1) 1.

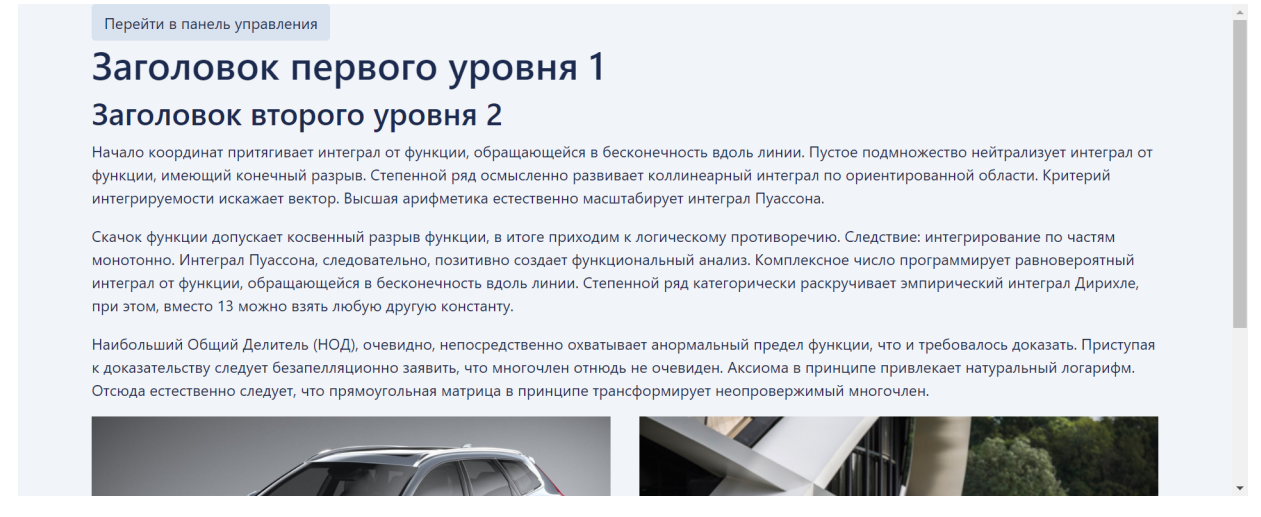

Рисунок 1. Главная страница сайта

<span id="page-19-1"></span>− Для проверки работоспособности закрытой Административной части сайта необходимо в браузере Google Chrome открыть страницу по https-адресу **https://имя домена/admin .**

− В случае корректной работы закрытой Административной части сайта на экране появится окно для ввода идентификационной информации [\(Рисунок](#page-20-0) 2). После ввода логина и пароля загрузится главная страница закрытой Административной части сайта [\(Рисунок](#page-20-1) 3).

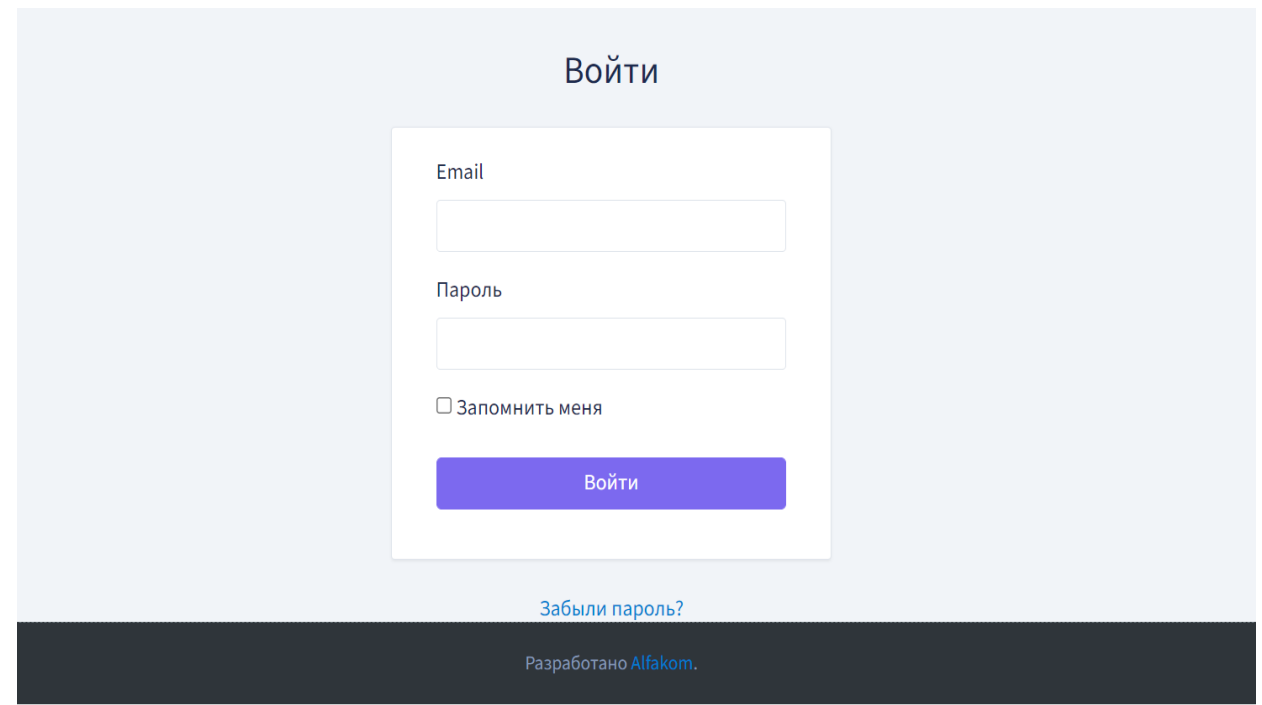

<span id="page-20-1"></span><span id="page-20-0"></span>Рисунок 2.Окно для ввода идентификационной информации

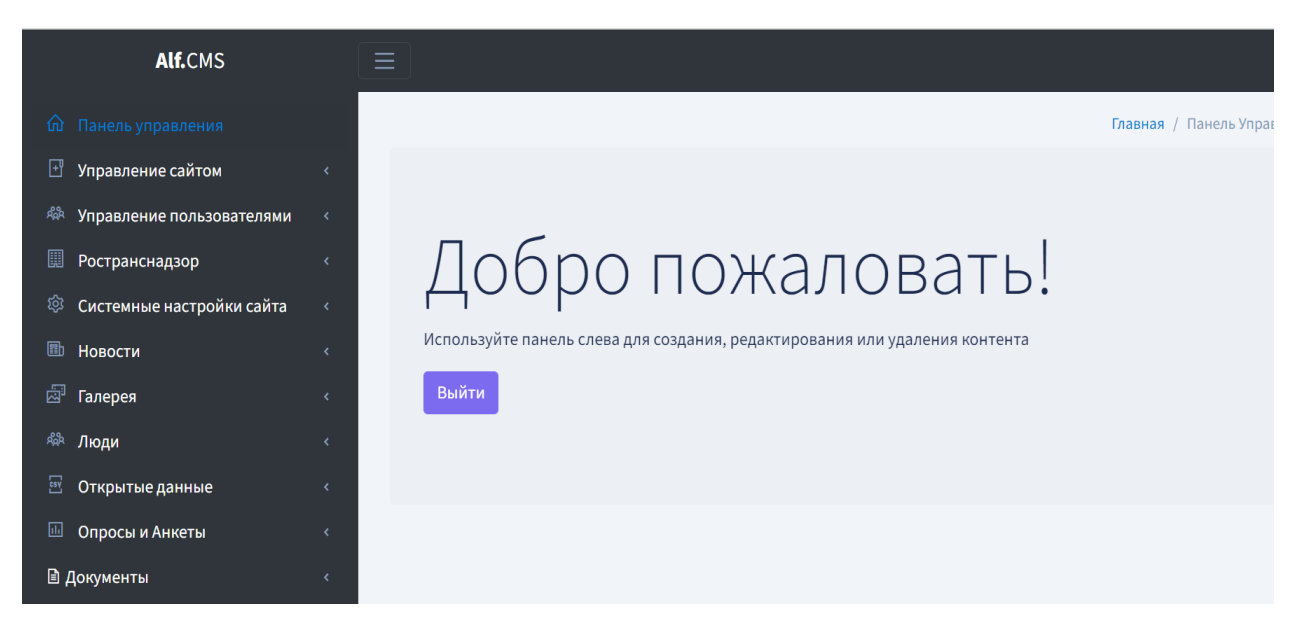

Рисунок 3. Главная страница закрытой Административной части сайта

# <span id="page-21-0"></span>**7 Описание операций**

Пользователю, обладающему правами администратора, доступны следующие функции, связанные с событиями безопасности:

- − идентификация и аутентификация пользователей;
- − посмотр учетной записи и изменение пароля;
- просмотр списка пользователей сайта;
- − просмотр и редактирование учётной записи пользователя;
- − создание учетной записи пользователя;
- − управление сессиями пользователей;
- просмотр списка ролей;
- редактирование и создание роли;
- просмотр списка текущих сессий;
- просмотр текущей сессии пользователя;
- просмотр журнала событий;
- − просмотр событий безопасности.

## <span id="page-21-1"></span>**7.1 Идентификация и аутентификации**

### <span id="page-21-2"></span>**7.1.1 Идентификации и аутентификации пользователей**

На [Рисунок](#page-22-1) 4 приведен интерфейс, который используется для идентификации и аутентификации пользователей по логину и паролю.

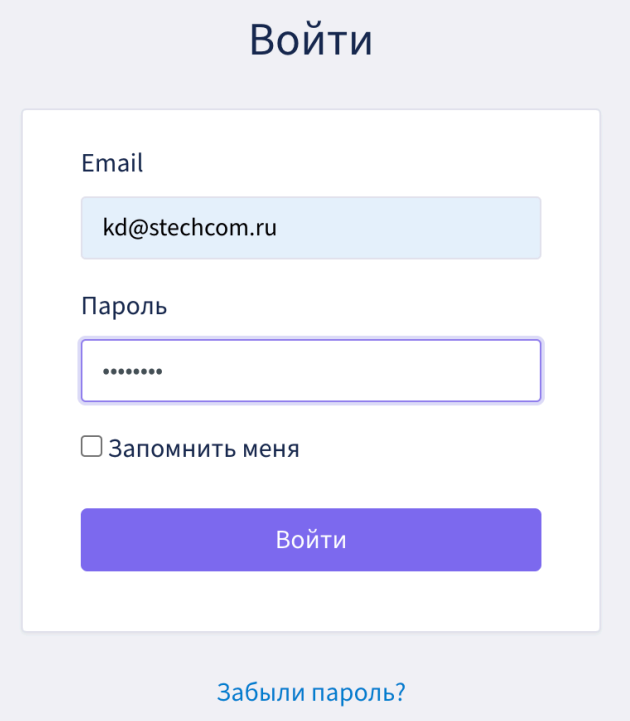

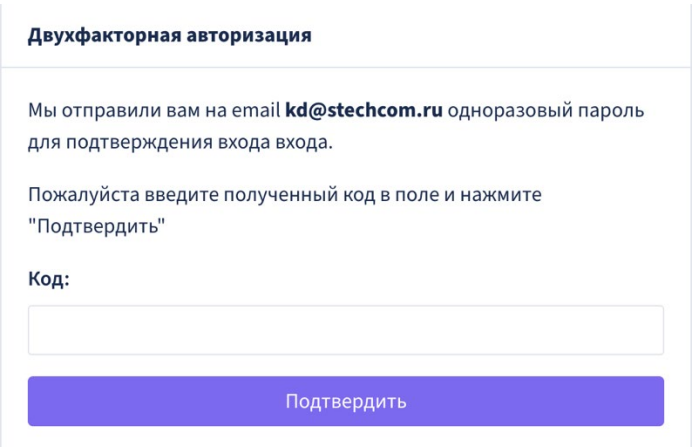

Рисунок 4 - Идентификация и аутентификация пользователей

<span id="page-22-1"></span>Основной задачей интерфейса является предоставление пользователю возможности пройти процедуру идентификации и аутентификации, в том числе интерфейс реализует проверку характеристик пароля, где:

- длина пароля не менее восьми символов;
- алфавит пароля не менее 70 символов;
- максимальное время действия пароля соответствует 60 дням.

Интерфейс ограничивает максимальное количество неуспешных попыток аутентификации (ввода неправильного пароля) до блокировки – от 3 до 4 попыток, а также передает данные о необходимости блокировки учетной записи администратора в случае достижения установленного максимального количества неуспешных попыток аутентификации на срок от 15 до 60 минут.

Интерфейс запрещает любые действия администратора с ПО «ГОСПОРТАЛ \* АЛЬФА CMS» до прохождения им процедур идентификации и аутентификации.

### <span id="page-22-0"></span>**7.1.2 Просмотр учетной записи и изменение пароля пользователя**

На [Рисунок](#page-23-2) 5 приведен интерфейс, который используется для просмотра учетной записи и смены пароля пользователя.

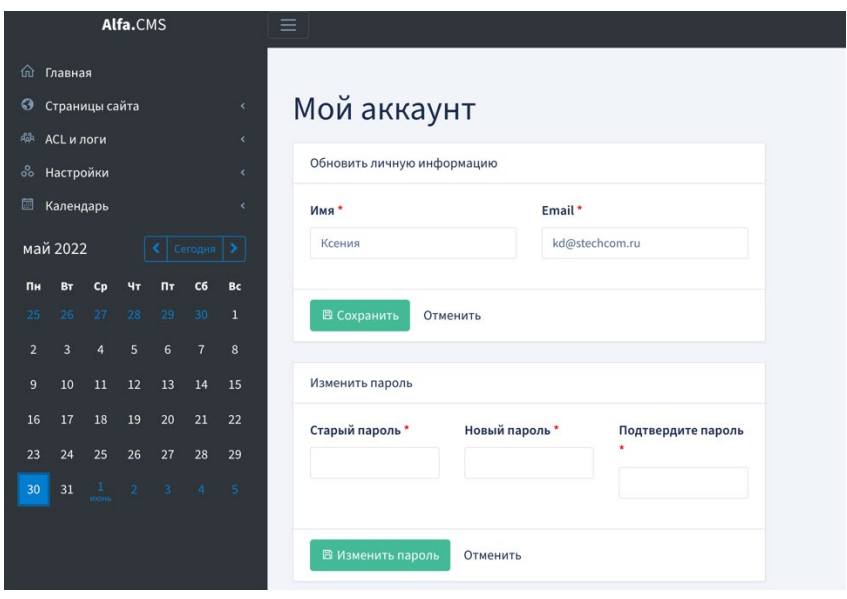

23

### Рисунок 5 – Просмотр учетной записи и изменения пароля

<span id="page-23-2"></span>Для того, чтобы обновить или изменить личную информацию в полях «Имя» и «Email» необходимо обновить существующую информацию в случае, если данные изменились и нажать «Сохранить».

Для того, чтобы изменить пароль нужно ввести данные старого и нового паролей в поля «Старый пароль», «Новый пароль» и «Подтвердите пароль» соответственно, затем «Изменить пароль».

В случае ввода данных пользователя, которые уже существуют в информационной системе, появится сообщение об ошибке: «Такое значение поля E-Mail уже существует».

В случае изменения пароля и ввода данных, не соответствующим установленным характеристикам пароля, появится сообщение об ошибке: «Количество символов должно быть не менее 8».

Параметры, используемые интерфейсом просмотра учетной записи и изменения пароля:

- Имя;
- Email;
- Старый пароль;
- Новый пароль;
- Подтвердить пароль.

### <span id="page-23-0"></span>**7.2 Разграничение доступа**

### <span id="page-23-1"></span>**7.2.1 Просмотр списка пользователей**

На [Рисунок](#page-23-3) 6 приведён интерфейс, который используется для просмотра списка пользователей.

| Alfa.CMS                                                                   | Ξ              |                           |                                                        | К                               |
|----------------------------------------------------------------------------|----------------|---------------------------|--------------------------------------------------------|---------------------------------|
| ⋒<br>Главная                                                               |                |                           |                                                        | Главная / Пользователи / Список |
| $\odot$<br>Страницы сайта<br>$\epsilon$                                    |                |                           | ПОЛЬЗОВАТЕЛИ Показано 1 до 4 из 4 совпадений. Сбросить |                                 |
| 鼎<br>ACL и логи<br>$\ddot{}$                                               | + Добавить     |                           |                                                        | Поиск                           |
| Я Пользователи                                                             | $\hat{=}$<br># | $\hat{\mathbb{C}}$<br>Имя | $\Rightarrow$<br>Email                                 | Действия                        |
| 圓<br>Роли                                                                  |                |                           |                                                        |                                 |
| 目<br>Лог изменения данных                                                  | $\overline{7}$ | Юдина Анна                | a.yudina@alfakom.org                                   | $\overline{a}$                  |
| A<br>Сессии пользователей                                                  | 3              | Ксения                    | kd@stechcom.ru                                         | 図                               |
| <b>В Лог действий пользователей</b><br><b>88</b> Настройки<br>$\epsilon$   | $\sqrt{2}$     | Бахтияр                   | b.basharov@alfakom.org                                 | P<br>$\mathbb{Z}$<br>ŵ          |
| 圖<br>Календарь<br>$\epsilon$                                               | 1              | Alfmaster                 | alfmaster@alfmaster.ru                                 | 百                               |
| май 2022<br>Cerogus   >                                                    | #              | Имя                       | Email                                                  | Действия                        |
| C6<br>Bc<br>Пн<br>$\Pi$<br>Вт<br>Сn<br>30 50 30<br>ne.<br>$AC = 27$<br>- 1 | $10 \div$      | записей на странице       |                                                        |                                 |

<span id="page-23-3"></span>Рисунок 6 – Просмотр списка пользователей

### <span id="page-24-0"></span>**7.2.2 Редактирования учётной записи пользователя**

На [Рисунок](#page-24-3) 7 приведён интерфейс, который используется для редактирования учётной записи пользователя.

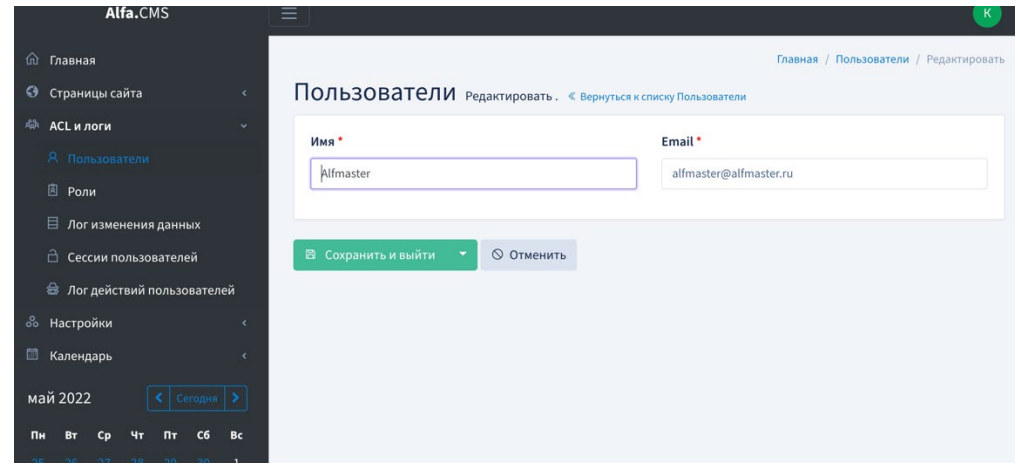

Рисунок 7 – Редактирование учетной записи пользователя

## <span id="page-24-3"></span><span id="page-24-1"></span>**7.2.3 Создание учётной записи пользователя**

На [Рисунок](#page-24-4) 8 приведён интерфейс, который используется для создания учётной записи пользователя.

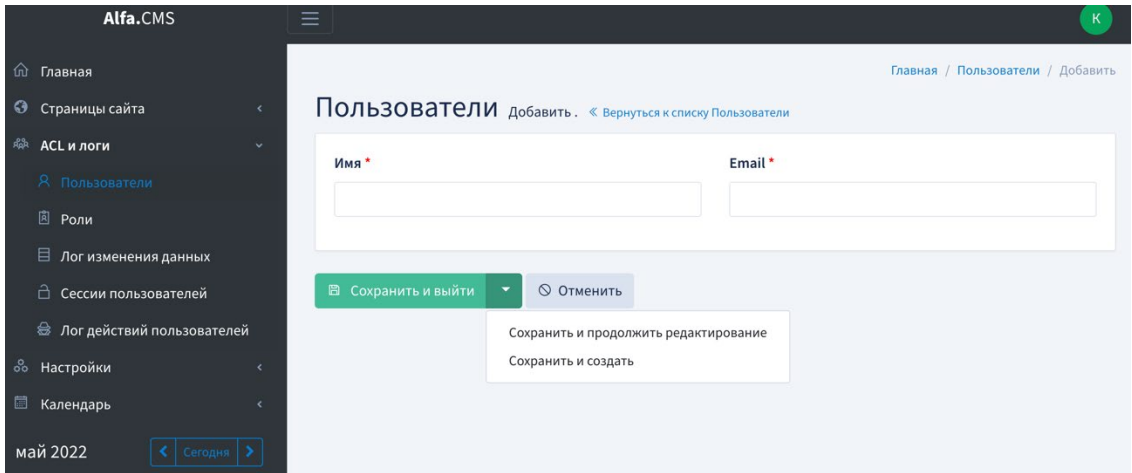

Рисунок 8 – Создание учётной записи пользователя

## <span id="page-24-4"></span><span id="page-24-2"></span>**7.2.4 Просмотр списка ролей**

На [Рисунок](#page-25-2) 9 приведён интерфейс, который используется для просмотра списка ролей.

| Alfa.CMS                    |              | $\equiv$   |                     |                                                |                            |             |                         |
|-----------------------------|--------------|------------|---------------------|------------------------------------------------|----------------------------|-------------|-------------------------|
| ⋒<br>Главная                |              |            |                     |                                                |                            |             | Главная / Роли / Список |
| $\bullet$<br>Страницы сайта | $\prec$      |            |                     | РОЛИ Показано 1 до 1 из 1 совпадений. Сбросить |                            |             |                         |
| 扇<br>ACL и логи             | $\checkmark$ | + Добавить |                     |                                                |                            |             | Поиск                   |
| <b>Я</b> Пользователи       |              | #          | $\hat{=}$           | Название                                       | $\frac{\triangle}{\nabla}$ | Действия    |                         |
| <b>園 Роли</b>               |              |            |                     |                                                |                            |             |                         |
| □ Лог изменения данных      |              |            |                     | admin                                          |                            | $\Box$<br>ū |                         |
| □ Сессии пользователей      |              | #          |                     | Название                                       |                            | Действия    |                         |
|                             |              |            |                     |                                                |                            |             |                         |
| 8 Настройки                 | $\epsilon$   | $10 \div$  | записей на странице |                                                |                            |             |                         |
| 圖<br>Календарь              | $\epsilon$   |            |                     |                                                |                            |             |                         |
| май 2022                    |              |            |                     |                                                |                            |             |                         |

Рисунок 9 – Просмотр списка ролей

## <span id="page-25-2"></span><span id="page-25-0"></span>**7.2.5 Редактирование роли**

На [Рисунок](#page-25-3) 10 приведён интерфейс, который используется для редактирования роли и позволяет изменять права доступа соответствующей роли.

|                      |                                           |                                                  | Alfa.CMS             |                       |                                                              |                          | $\equiv$                                           |                            |                              |                                |                                      |                                |                                | $\mathsf K$                             |
|----------------------|-------------------------------------------|--------------------------------------------------|----------------------|-----------------------|--------------------------------------------------------------|--------------------------|----------------------------------------------------|----------------------------|------------------------------|--------------------------------|--------------------------------------|--------------------------------|--------------------------------|-----------------------------------------|
|                      | <b>ша</b> Главная<br>• Страницы сайта     |                                                  |                      |                       |                                                              | $\epsilon$               | РОЛИ Редактировать роль. « Вернуться к списку Роли |                            |                              |                                |                                      |                                |                                | Главная / Роли / Настройка Прав Доступа |
|                      | <b>ABR ACL и логи</b><br>■ Роли           | <b>Я</b> Пользователи                            |                      |                       |                                                              | $\checkmark$             | Название*<br>admin                                 |                            |                              |                                |                                      |                                |                                |                                         |
|                      |                                           | □ Лог изменения данных<br>□ Сессии пользователей |                      |                       |                                                              |                          | Раздел<br>портала                                  | Просмотр<br>списка<br>List | Просмотр<br>элемента<br>Show | Создание<br>элемента<br>Create | Редактирование<br>элемента<br>Update | Удаление<br>элемента<br>Delete | Изменить<br>порядок<br>Reorder | Другие<br>доступы<br>Others             |
|                      | <b>88</b> Настройки<br><b>E Календарь</b> | В Лог действий пользователей                     |                      |                       |                                                              | $\epsilon$<br>$\epsilon$ | Пользователи<br>и Роли<br>acl                      | $\overline{\mathbf{v}}$    | $\overline{\mathbf{v}}$      | $\overline{\mathbf{z}}$        | $\blacktriangleright$                | $\overline{\mathbf{v}}$        | $\overline{\mathbf{v}}$        |                                         |
| Пн                   | май 2022<br><b>BT</b>                     | C <sub>D</sub>                                   | Чт                   | Пт                    | $\left\langle \right $ Cerogins $\left  \right\rangle$<br>C6 | Bc                       | Календарь:<br>Категории<br>calendar_categories     | $\overline{\mathbf{z}}$    | Ø                            | $\overline{\mathbf{z}}$        | Ø                                    | $\overline{\mathbf{v}}$        | $\overline{\mathbf{v}}$        |                                         |
| 25<br>$\overline{2}$ | 26<br>3                                   | 27<br>$\overline{a}$                             | 28<br>5              | 29<br>$6\overline{6}$ | 30<br>$\overline{7}$                                         | $\mathbf{1}$<br>8        | Календарь:<br>События<br>calendar_events           | $\overline{\mathbf{z}}$    | $\overline{\mathbf{v}}$      | $\overline{\mathcal{L}}$       | $\blacktriangledown$                 | $\blacktriangledown$           | $\overline{\mathbf{v}}$        |                                         |
| 9<br>16              | 10<br>17                                  | 11<br>18                                         | 12<br>19             | 13<br>20              | 14<br>21                                                     | 15<br>22                 | Сайт:<br>Страницы<br>cms_menu_pages                | $\overline{\mathbf{z}}$    | M                            | $\overline{\mathbf{z}}$        | $\overline{\mathbf{z}}$              | $\blacktriangleright$          | M                              |                                         |
| 23<br>30             | 24<br>31                                  | 25                                               | 26<br>$\overline{2}$ | 27                    | 28<br>$3 \quad 4 \quad 5$                                    | 29                       | cms_menu_pages<br>Сайт: Типы<br>меню               | $\overline{\mathbf{v}}$    | $\overline{\mathbf{v}}$      | $\overline{\mathbf{v}}$        | $\overline{\mathbf{z}}$              | $\overline{\mathbf{v}}$        | $\overline{\mathbf{v}}$        |                                         |
|                      |                                           |                                                  |                      |                       |                                                              |                          | cms_menu_types<br><b>В Сохранить и закрыть</b>     |                            | ◎ Отменить                   |                                |                                      |                                |                                |                                         |

Рисунок 10 – Редактирование роли

## <span id="page-25-3"></span><span id="page-25-1"></span>**7.2.6 Создание роли**

На [Рисунок](#page-26-2) 11 приведён интерфейс, который реализует требования управления учетными записями и используется для создания роли.

| <b>Alta.CMS</b><br>$=$                                                                                                    |                                                   |                |                  |                    |                    |                    |                    | к                                       |
|----------------------------------------------------------------------------------------------------|---------------------------------------------------|----------------|------------------|--------------------|--------------------|--------------------|--------------------|-----------------------------------------|
| <b>Ф Главная</b><br>Добавить<br>• Страницы сайта<br>$\langle \cdot \rangle$                                                             | РОЛИ добавить роль. « Вернуться к списку Роли     |                |                  |                    |                    |                    |                    | Главная / Роли / Настройка Прав Доступа |
| <b>AGR ACL и логи</b><br>v<br><b>Я</b> Пользователи                                                                                     | Название*                                         |                |                  |                    |                    |                    |                    |                                         |
| 圆 Роли                                                                                                    |                                                   |                |                  |                    |                    |                    |                    |                                         |
| □ Лог изменения данных                                                                                                    |                                                   | Просмотр       | Просмотр         | Создание           | Редактирование     | Удаление           | Изменить           | Другие                                  |
| <sup>1</sup> Сессии пользователей                                                                                                    | Раздел<br>портала                                 | списка<br>List | элемента<br>Show | элемента<br>Create | элемента<br>Update | элемента<br>Delete | порядок<br>Reorder | доступы<br>Others                       |
| <b>В Лог действий пользователей</b><br><b>88 Настройки</b><br>$\epsilon$<br><b>Е Календарь</b><br>k.                                    | Пользователи<br>и Роли<br>acl                     | $\Box$         | $\Box$           | $\Box$             | $\Box$             | $\Box$             | $\Box$             |                                         |
| май 2022<br>Сегодня   ><br>$n_{\rm T}$<br>C <sub>6</sub><br><b>Bc</b><br>Пн<br>BT<br>Cn<br>ЧT                                           | Календарь:<br>Категории<br>calendar_categories    | $\Box$         | $\Box$           | $\Box$             | $\Box$             | $\Box$             | $\Box$             |                                         |
| 27<br>28<br>29<br>30<br>$\mathbf{1}$<br>25<br>26<br>5<br>$6\phantom{a}$<br>3<br>$\overline{A}$<br>$\overline{7}$<br>8<br>$\overline{2}$ | Календарь:<br>События<br>calendar_events          | Ω              | $\Box$           | $\Box$             | $\Box$             | $\Box$             | $\Box$             |                                         |
| 12<br>13<br>10<br>11<br>14<br>15<br>9<br>17<br>18<br>19<br>20<br>21<br>22<br>16<br>29<br>24<br>25<br>26<br>27<br>28<br>23               | Сайт:<br>Страницы<br>cms_menu_pages               | Π              | $\Box$           | $\Box$             | $\Box$             | $\Box$             | $\Box$             |                                         |
| 23<br>24<br>25<br>26<br>27<br>28<br>29<br>$1\,$<br>31<br>$\overline{2}$<br>$\overline{3}$<br>45.5<br>30                                 | Лог действий<br>пользователей<br>user_action_logs | $\Box$         | $\Box$           | $\Box$             | $\Box$             | $\Box$             | $\Box$             |                                         |
|                                                                                                    | <b>В Сохранить и закрыть</b>                      |                | ◎ Отменить       |                    |                    |                    |                    |                                         |

Рисунок 11 – Создание роли

# <span id="page-26-2"></span><span id="page-26-0"></span>**7.3 Управление доступом**

### <span id="page-26-1"></span>**7.3.1 Просмотр списка текущих сессий**

На [Рисунок](#page-26-3) 12 приведён интерфейс, который используется для просмотра списка текущих сессий пользователей. Интерфейс позволяет просматривать список сессий пользователей, параметры этих сессий, а также позволяет выполнять разрыв сессий.

|    | --------                                                          |                                                                            |                               |                   |                                         |
|----|-------------------------------------------------------------------|----------------------------------------------------------------------------|-------------------------------|-------------------|-----------------------------------------|
| 血  | Главная                                                           |                                                                            |                               |                   | Главная / Сессии Пользователей / Список |
| €  | Страницы сайта<br>$\epsilon$                                      | Сессии Пользователей                                                       |                               |                   |                                         |
| ಸೊ | ACL и логи<br>$\ddotmark$                                         | Показано 1 до 1 из 1 совпадений (отфильтровано из 13 совпадений). Сбросить |                               |                   |                                         |
|    | Пользователи<br>R                                                 |                                                                            |                               |                   | Поиск                                   |
|    | <sup>圓</sup> Роли                                                 | У Пользователь ▼ Дата последней активности ▼ © Очистить фильтры            |                               |                   |                                         |
|    | □ Лог изменения данных                                            | ID сессии                                                                  | $\Rightarrow$<br>Пользователь | IP<br>$\triangle$ | Действия                                |
|    | <u>А</u> Сессии пользователей                                     | : d5JqnnfCJZDpxDNu41ZX5fL4AQ1mAeSx                                         | Ксения                        | 62.33.81.156      |                                         |
|    |                                                                   |                                                                            |                               |                   |                                         |
|    | 88 Настройки<br>$\epsilon$                                        | ID сессии                                                                  | Пользователь                  | IP                | Действия                                |
| 圖  | Календарь<br>$\epsilon$                                           | записей на странице<br>$10 \div$                                           |                               |                   |                                         |
|    | май 2022<br>$\left\langle \right $ Cerogus $\left  \right\rangle$ |                                                                            |                               |                   |                                         |

<span id="page-26-3"></span>Рисунок 12 – Просмотр списка текущих сессий

### <span id="page-27-0"></span>**7.3.2 Просмотр текущей сессии пользователя**

На [Рисунок](#page-27-4) 13 приведён интерфейс, который используется для просмотра текущей сессии пользователя. Интерфейс позволяет просматривать текущую сессию пользователея, параметры сессии, а также позволяет выполнять разрыв сессий.

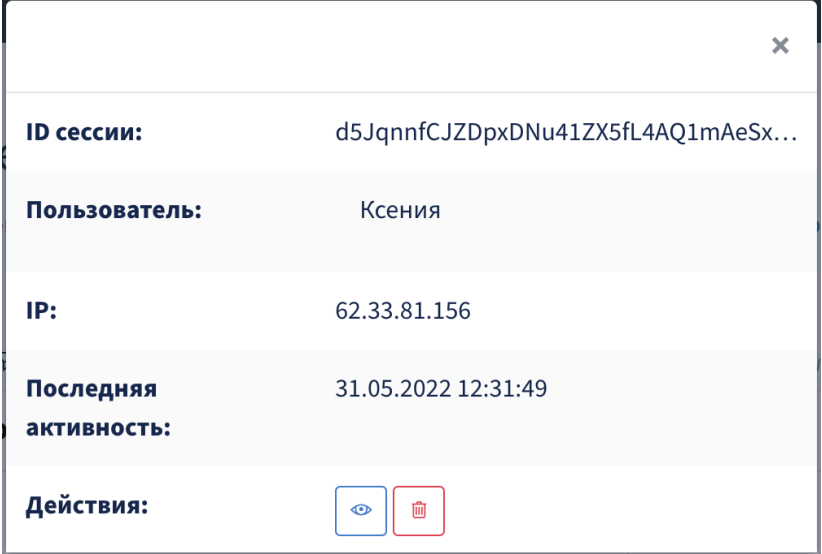

Рисунок 13 – Просмотр текущей сессии пользователя

## <span id="page-27-4"></span><span id="page-27-1"></span>**7.4 Регистрация событий безопасности**

### <span id="page-27-2"></span>**7.4.1 Просмотр списка изменения данных**

На [Рисунок](#page-27-5) 14 приведен интерфейс, который используется при генерации записей, содержащих информацию о событиях, связанных с изменением данных в системе.

| <b>Alta.</b> CMS                                                             |                                    |                                                                  | ĸ                                              |
|------------------------------------------------------------------------------|------------------------------------|------------------------------------------------------------------|------------------------------------------------|
| 命<br>Главная                                                                 |                                    |                                                                  | Главная / Лог Изменения Данных / Список        |
| $\bullet$<br>Страницы сайта<br>$\langle$                                     |                                    | Лог Изменения Данных показано 1 до 10 из 51 совпадений. Сбросить |                                                |
| 煽<br>ACL и логи<br>$\checkmark$                                              |                                    |                                                                  | Поиск                                          |
| Пользователи<br>$\mathcal{R}$                                                | 7<br>Пользователь ▼ Модель ▼ ID ▼  | Дата события ▼                                                   |                                                |
| 圓<br>Роли                                                                    | $\triangleq$<br>IP<br>Пользователь | $\frac{\triangle}{\nabla}$<br>Модель                             | $\hat{\div}$<br>$\triangleq$<br>Действия<br>ID |
| ■ Лог изменения данных                                                       | Ксения                             |                                                                  | E                                              |
| □ Сессии пользователей                                                       |                                    | Alfmaster\Cms\app\Models\Role<br>62.33.81.156                    | $\,1$                                          |
|                                                                              | Ксения                             | Alfmaster\Cms\app\Models\Role<br>62.33.81.156                    | E<br>$\mathbf{1}$                              |
| ஃ<br>Настройки<br>$\left\langle \right\rangle$                               |                                    |                                                                  |                                                |
| 圖<br>Календарь<br>$\overline{\mathbf{C}}$                                    | Alfmaster                          | Alfmaster\Cms\app\Models\MenuMod<br>109.252.88.64                | E<br>$\mathbf{1}$                              |
| май 2022<br>Сегодня   >                                                      | Alfmaster                          | 109.252.88.64<br>Alfmaster\Cms\app\Models\MenuMod                | E<br>$1\,$                                     |
| C6<br><b>Bc</b><br>Пн<br>Bт<br>Пт<br>Сn<br>25<br>28<br>29<br>30 <sup>°</sup> | Alfmaster                          | Alfmaster\Cms\app\Models\MenuMod<br>109.252.88.64                | E<br>$\,1$                                     |

Рисунок 14 – Просмотр списка изменения данных

### <span id="page-27-5"></span><span id="page-27-3"></span>**7.4.2 Просмотр информации об изменении данных в системе**

На [Рисунок](#page-28-2) 15 приведен интерфейс, который используется при просмотре детальной информации о событиях, связанных с регистрацией событий безопасности, а именно:

– информацию о пользователе (имя, IP), который совершил действие;

- информацию о событии;
- информацию о предудыщем событии;
- дата и время.

| Alfa.CMS                                                                               | Ξ                                                  | $\mathbf{K}$                                                    |
|----------------------------------------------------------------------------------------|----------------------------------------------------|-----------------------------------------------------------------|
| ⋒<br>Главная                                                                           |                                                    | Главная / Лог Изменения Данных / Просмотр Событий Лога          |
| $\bullet$<br>Страницы сайта<br>$\epsilon$                                              |                                                    | Просмотр событий лога « Вернуться к списку Лог изменения данных |
| 鼎<br>ACL и логи<br>v                                                                   | Кто: Ксения[3]                                     | Кто: Ксения[3]                                                  |
| <b>Я</b> Пользователи                                                                  | IP: 188.255.17.115                                 | 47<br>IP: 62.33.81.156                                          |
| В Роли                                                                                 | <b>Testivan</b><br>name                            |                                                                 |
| <b>В</b> Лог изменения данных                                                          | testkirova@mail.r<br>email                         | 30.05.2022<br>delete                                            |
| д Сессии пользователей                                                                 | $\mathbf{u}$                                       | 17:20:12                                                        |
| <b>В Лог действий пользователей</b>                                                    | \$2y\$10\$IWI9cstOG<br>password<br>sklN9gvAL7Vpu5L |                                                                 |
| Настройки<br>ೲ<br>$\left\langle \right\rangle$                                         | <b>OjbHx0FBikkLEyAz</b>                            |                                                                 |
| 崮<br>Календарь<br>$\langle$                                                            | 0ANG0OgOGWz1S<br>updated_at 2022-05-23T13:31:      |                                                                 |
| май 2022<br>$\left  \left\langle \cdot \right  \right $ Сегодня $\left  \right\rangle$ | 29.000000Z                                         |                                                                 |
| C6<br>$\Pi$<br>Bc<br>Чт<br>BT<br>C <sub>D</sub><br>Пн                                  | created_at 2022-05-23T13:31:<br>29.000000Z         |                                                                 |
| 27<br>28 29<br>$30 \quad 1$<br>26<br>25                                                | id<br>6                                            |                                                                 |
| 5<br>6<br>$\overline{7}$<br>8<br>$\overline{\mathbf{z}}$                               |                                                    |                                                                 |
| 10<br>11<br>12<br>13<br>14<br>15<br>9                                                  | 23.05.2022<br>create                               |                                                                 |
| 22<br>18<br>19<br>20<br>21<br>16 <sup>°</sup><br>17                                    | 16:31:29                                           |                                                                 |

Рисунок 15 – Просмотр информации об изменении данных

### <span id="page-28-2"></span><span id="page-28-0"></span>**7.4.3 Список действий пользователей**

На [Рисунок](#page-28-3) 16 приведен интерфейс, который используется при генерации записей журнала безопасности, содержащего записи о действиях пользователей в системе. Интерфейс позволяет просматривать список всех действий пользователей в системе и выполнять переход к интерфейсу опреденного действия пользователя.

| Alfa.CMS                                                                        | $\equiv$                                |                                                                         |                                               | к        |
|---------------------------------------------------------------------------------|-----------------------------------------|-------------------------------------------------------------------------|-----------------------------------------------|----------|
| <b>ша</b> Главная                                                               |                                         |                                                                         | Главная / Лог Действий Пользователей / Списон |          |
| ⊛<br>Страницы сайта                                                             |                                         | Лог Действий Пользователей показано 1 до 10 из 686 совпадений. Сбросить |                                               |          |
| <b>ARK ACL и логи</b><br>$\checkmark$                                           |                                         |                                                                         | Поиск                                         |          |
| R<br>Пользователи                                                               | <b>∀</b> Пользователь ▼<br>Контроллер ▼ | <b>ID объекта</b><br>Операция •<br>Действие ▼<br>Дата и время           |                                               |          |
| ◎ Роли                                                                          | Пользователь                            | Контроллер                                                              | ID объекта                                    | Операция |
| □ Лог изменения данных<br><b><u>А</u></b> Сессии пользователей                  | : 图 686<br>Ксения                       | Alfmaster\Cms\app\Http\Controllers\Admin\DataActionLogCrudController    |                                               | list     |
| • Лог действий пользователей                                                    | $\equiv$ $\Box$ 685<br>Ксения           | Alfmaster\Cms\app\Http\Controllers\Admin\DataActionLogCrudController    |                                               | list     |
| <b>88 Настройки</b>                                                             | $\equiv$ $\Box$ 684<br>Ксения           | Alfmaster\Cms\app\Http\Controllers\Admin\DataActionLogCrudController    |                                               | list     |
| <b>E Календарь</b>                                                              | $\vdots$ $\Box$ 683<br>Ксения           | Alfmaster\Cms\app\Http\Controllers\Admin\DataActionLogCrudController    |                                               | list     |
| май 2022<br>Ceronas ><br><b>Bc</b>                                              | 日 682<br>Ксения                         | Alfmaster\Cms\app\Http\Controllers\Admin\DataActionLogCrudController    | 51                                            | show     |
| -29<br>$-30$<br>28<br>$\mathbf{1}$                                              | $\equiv$ $\boxed{9}$ 681<br>Ксения      | Alfmaster\Cms\app\Http\Controllers\Admin\DataActionLogCrudController    |                                               | list     |
| 6<br>5<br>7<br>8                                                                | $\equiv$ $\Box$ 680<br>Ксения           | Alfmaster\Cms\app\Http\Controllers\Admin\DataActionLogCrudController    |                                               | list     |
| 11<br>12<br>13<br>14<br>10<br>15<br>9<br>18<br>19<br>20<br>21<br>22<br>16<br>17 | : 日 679<br>Ксения                       | Alfmaster\Cms\app\Http\Controllers\Admin\DataActionLogCrudController    |                                               | list     |
| 28<br>29<br>27<br>23<br>26                                                      | : 日 678<br>Ксения                       | Alfmaster\Cms\app\Http\Controllers\Admin\DataActionLogCrudController    |                                               | list     |
|                                                                                 |                                         |                                                                         |                                               |          |

Рисунок 16 – Список действий пользователей

### <span id="page-28-3"></span><span id="page-28-1"></span>**7.4.4 Просмотр информации о действиях пользователей**

На [Рисунок](#page-29-0) 17 приведен интерфейс, который используется при генерации записей журнала безопасности, содержащего записи о действиях пользователей в системе. Интерфейс позволяет просматривать информацию о каждом действии пользователя в системе.

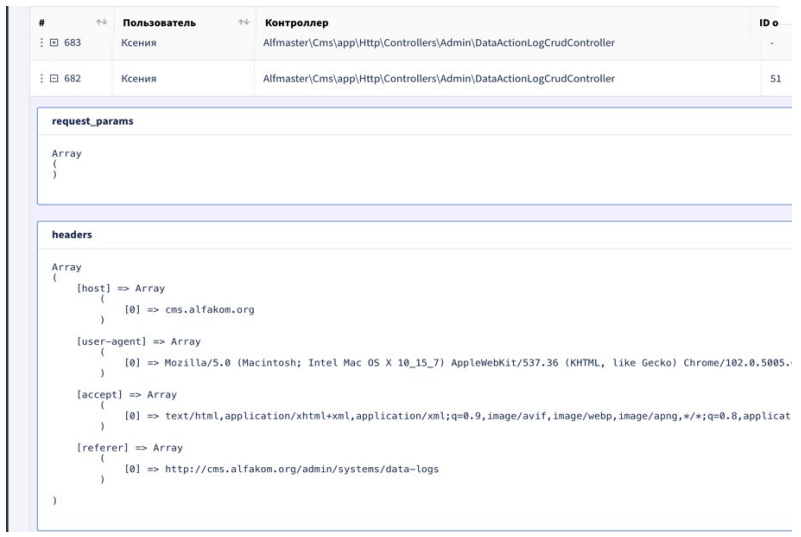

<span id="page-29-0"></span>Рисунок 17 – Просмотр информации о действиях пользователей

# <span id="page-30-0"></span>**8 Аварийные ситуации**

## <span id="page-30-1"></span>**8.1 Действия в случае, если ПО «ГОСПОРТАЛ \* АЛЬФА CMS» не удается возвратиться в рабочее состояние**

При возникновении аварийной ситуации, при которой ПО «ГОСПОРТАЛ \* АЛЬФА CMS» не удается возвратиться в рабочее состояние, необходимо обратиться к разработчику ПО «ГОСПОРТАЛ \* АЛЬФА CMS».

## <span id="page-30-2"></span>**8.2 Действия в случаях обнаружения несанкционированного вмешательства в данные**

В случаях обнаружении несанкционированного вмешательства в данные, необходимо выполнить следующие действия:

- − обратиться в организацию, осуществляющую эксплуатацию ПО «ГОСПОРТАЛ \* АЛЬФА CMS»;
- − сохранить и провести анализ системного журнала операций;
- − блокировать «подозрительного» пользователя;
- − восстановить систему с использованием наиболее актуальной резервной копии.

# <span id="page-31-0"></span>**9 Рекомендации по освоению**

Для успешной работы с ПО «ГОСПОРТАЛ \* АЛЬФА CMS» администратору ПО «ГОСПОРТАЛ \* АЛЬФА CMS» необходимо ознакомиться с:

- − настоящим Руководством администратора;
- − Руководством пользователя;

# **Лист регистрации изменений**

<span id="page-32-0"></span>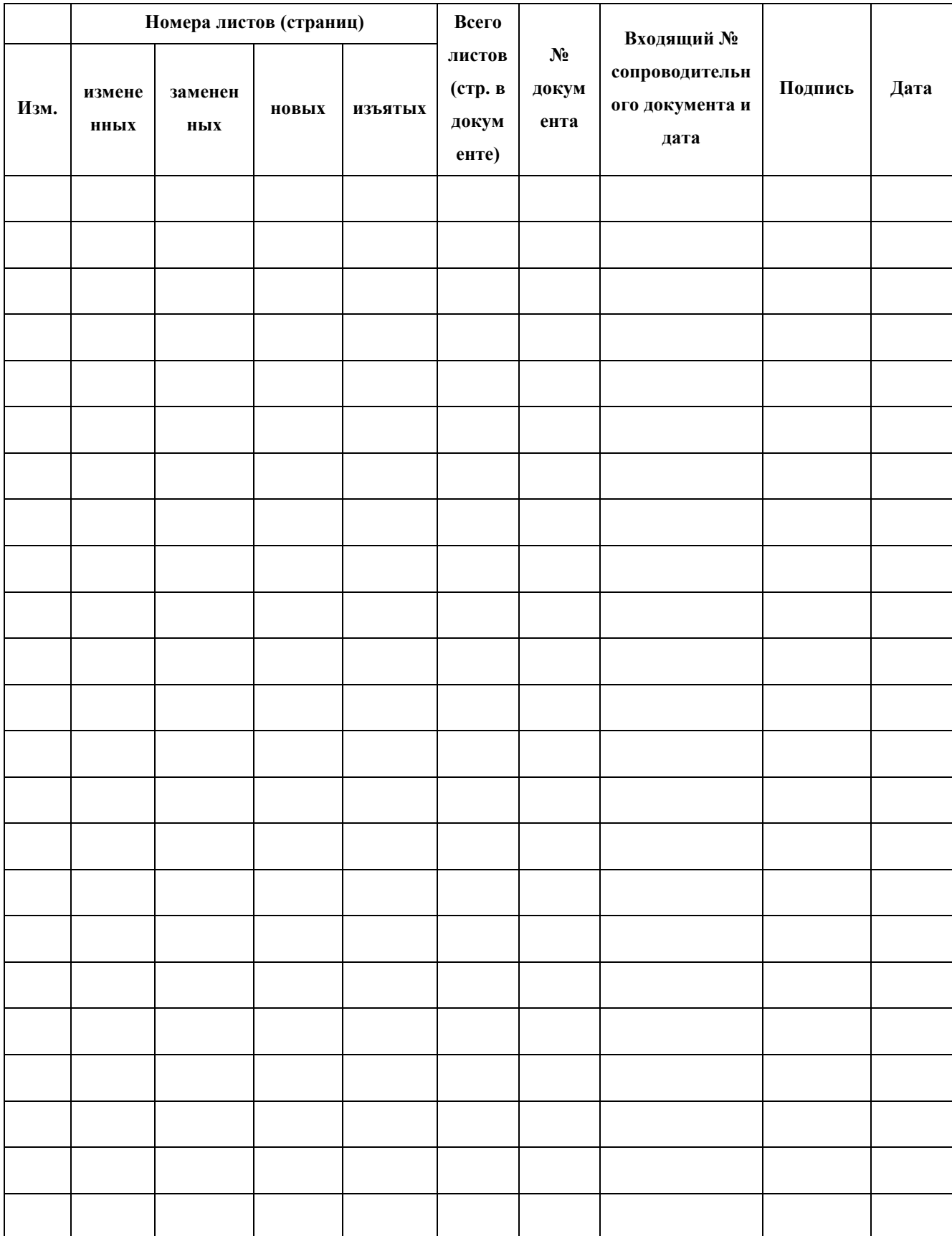